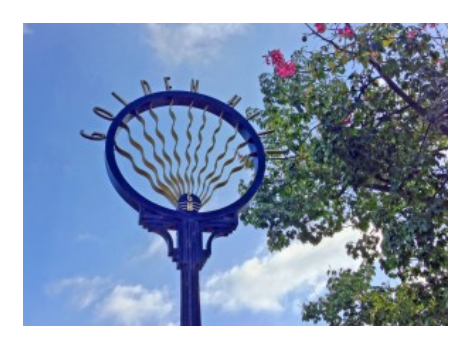

## Greater Golden Hill Planning Committee Wednesday, March 9, 2022, 6:30 P.M.

Virtual Meeting via Zoom

**INSTRUCTIONS FOR PARTICIPATING IN THE VIRTUAL MEETING VIA ZOOM ARE ON PAGE 2 OF THIS AGENDA**

**6:30** Call to Order

- **6:35** Action Items
	- 1) **Greater Golden Hill Planning Committee 2022 Election Approval** Pursuant to Resolution R-312949 passed by the Council of the City of San Diego, the GGHPC will be voting to accept the candidates presented at the February 28, 2022 meeting for election to the planning committee.
- **6:40** Adjourn

Next Meeting: March 28, 2022 @ 6:30 pm

The City of San Diego distributes agendas via email and can provide agendas in alternative formats as well as a sign language or oral interpreter for the meeting with advance notice. To request these services, please an online request found on the Planning Department's homepage under "Most Requested Links" on the right side: [www.sandiego.gov/planning](http://www.sandiego.gov/planning) or send an email to [sdplanninggroups@sandiego.gov](mailto:sdplanninggroups@sandiego.gov) for more information.

Find the GGHPC online at [https://goldenhillplanning.com](https://goldenhillplanning.com/)

## **INSTRUCTIONS FOR PARTICIPATING IN THE VIRTUAL MEETING:**

Topic: GGHPC March 2022 Special Meeting Time: Mar 9, 2022 18:30 Pacific Time (US and Canada)

Join Zoom Meeting <https://us02web.zoom.us/j/89787105300?pwd=b2lVM2Q0QWp0K2l6eDEzbU9DR0NRUT09>

Meeting ID: 897 8710 5300 Passcode: 581635 One tap mobile +16699006833,,89787105300#,,,,\*581635# US (San Jose) +12532158782,,89787105300#,,,,\*581635# US (Tacoma)

The Zoom Application:

- ❖ Downloading the Zoom application to your device provides for the best results. You can register for free.
- ❖ If you are unable to download and run the Zoom application for this meeting, you can choose "Join from your web browser" upon joining the meeting, which does not require downloading any plugins or software. Google Chrome is the recommended web browser.
- ❖ The Participants button is at the bottom center of the Zoom video screen. Use this button to get both a list of participants and to expose the "Raise Hands" feature at the bottom.

Join the Webinar at the Scheduled Time:

- ❖ Meeting participants will initially be admitted into the meeting waiting room. The Chair or Vice Chair will move participants from there to the meeting itself.
- ❖ When you enter the meeting, all participants will be muted unless otherwise directed by the Chair.
- ❖ Leave your device muted during the meeting; this helps keep extraneous background sounds from interfering with the meeting.
- ❖ Providing comments on non-agenda public comment and agenda items:
	- ❖ Via the Zoom: Participants will be muted on entry and will need to "raise their hands" during each agenda item to be recognized by the Chair to speak. Thanks for your courtesy!
	- ❖ Via the phone: Send an email to [goldenhillplanning@sbcglobal.net](mailto:goldenhillplanning@sbcglobal.net) with your name and the item you want to address over the phone.
	- ❖ Via email: Send an email to [goldenhillplanning@sbcglobal.net](mailto:goldenhillplanning@sbcglobal.net) with your name, the item, and the comment you want read aloud.

Questions or Technical Issues:

- ❖ If you have any questions or technical issues prior to the meeting beginning, please contact Isaac Warner at [goldenhillplanning@sbcglobal.net](mailto:goldenhillplanning@sbcglobal.net) up to 15 minutes prior to the meeting for assistance.
- ❖ More comprehensive instructions how to join a Zoom meeting and how to test your computer or smartphone setup are available should you need them at: [https://support.zoom.us/hc/enus/articles/](https://support.zoom.us/hc/enus/articles/201362193-Joining-a-Meeting) [201362193-Joining-a-Meeting](https://support.zoom.us/hc/enus/articles/201362193-Joining-a-Meeting)